# Знакомство с Visual Studio

Ваша первая программа

Примечание: в презентации присутствуют гиперссылки для подробного изучения.

#### Для создания приложения мы с вами будем использовать бесплатную среду разработки – Visual Studio 2019

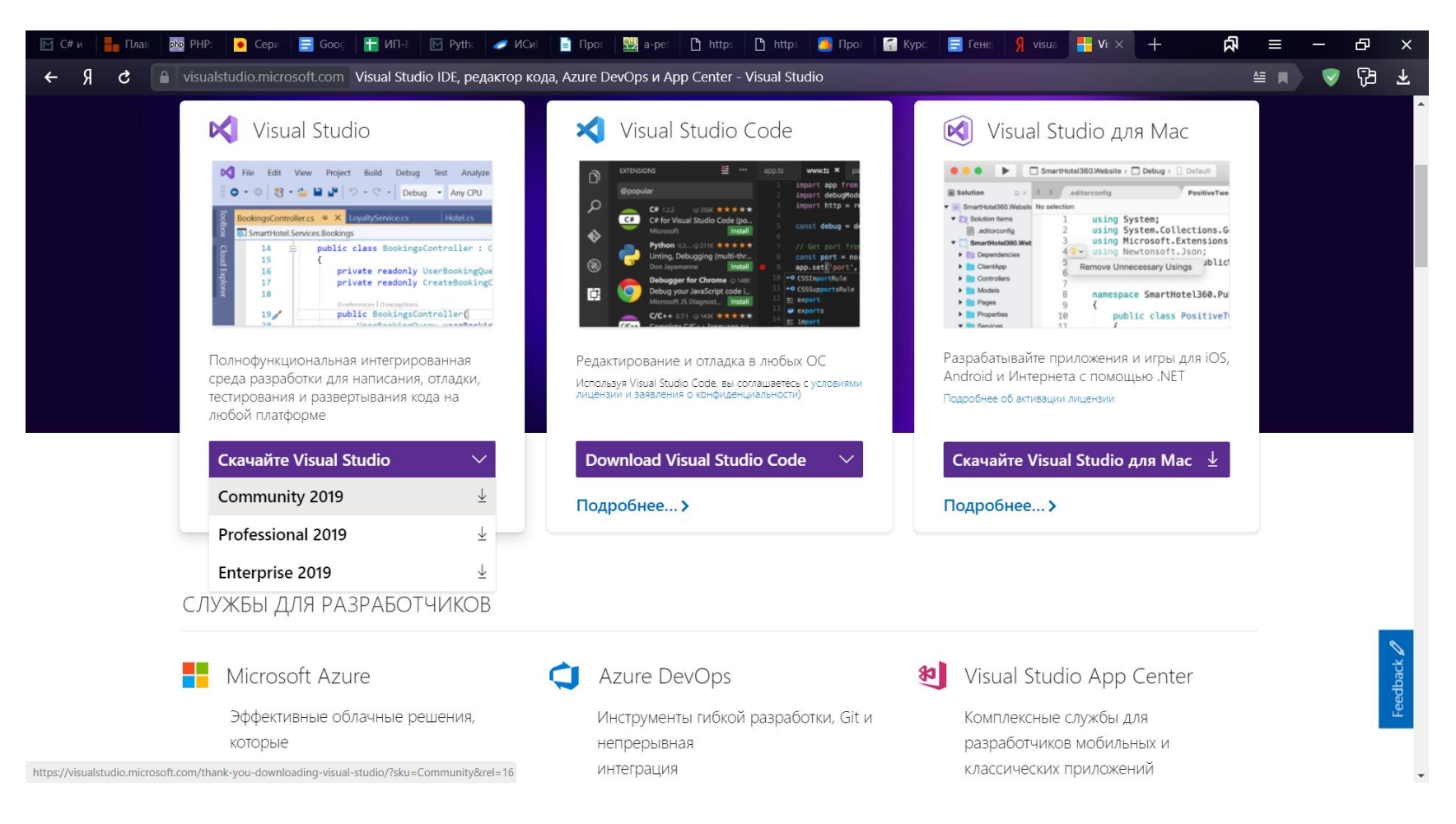

#### Создаем новый проект в данном окне Выбираем "Консольное приложение(.NetCore)"

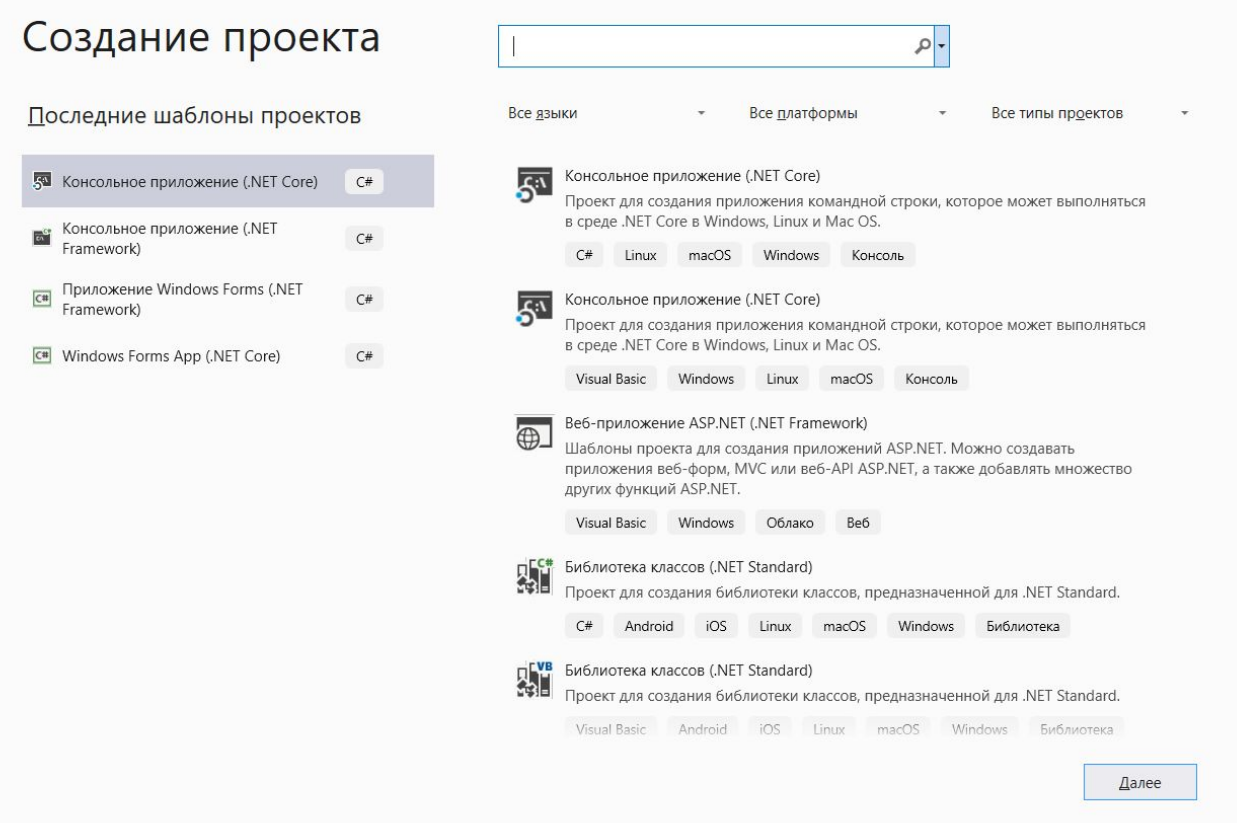

## Следующее окно у нас будет настройки проекта

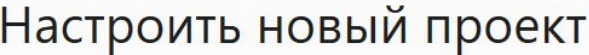

Консольное приложение (.NET Core) C# Linux macOS Windows Консоль

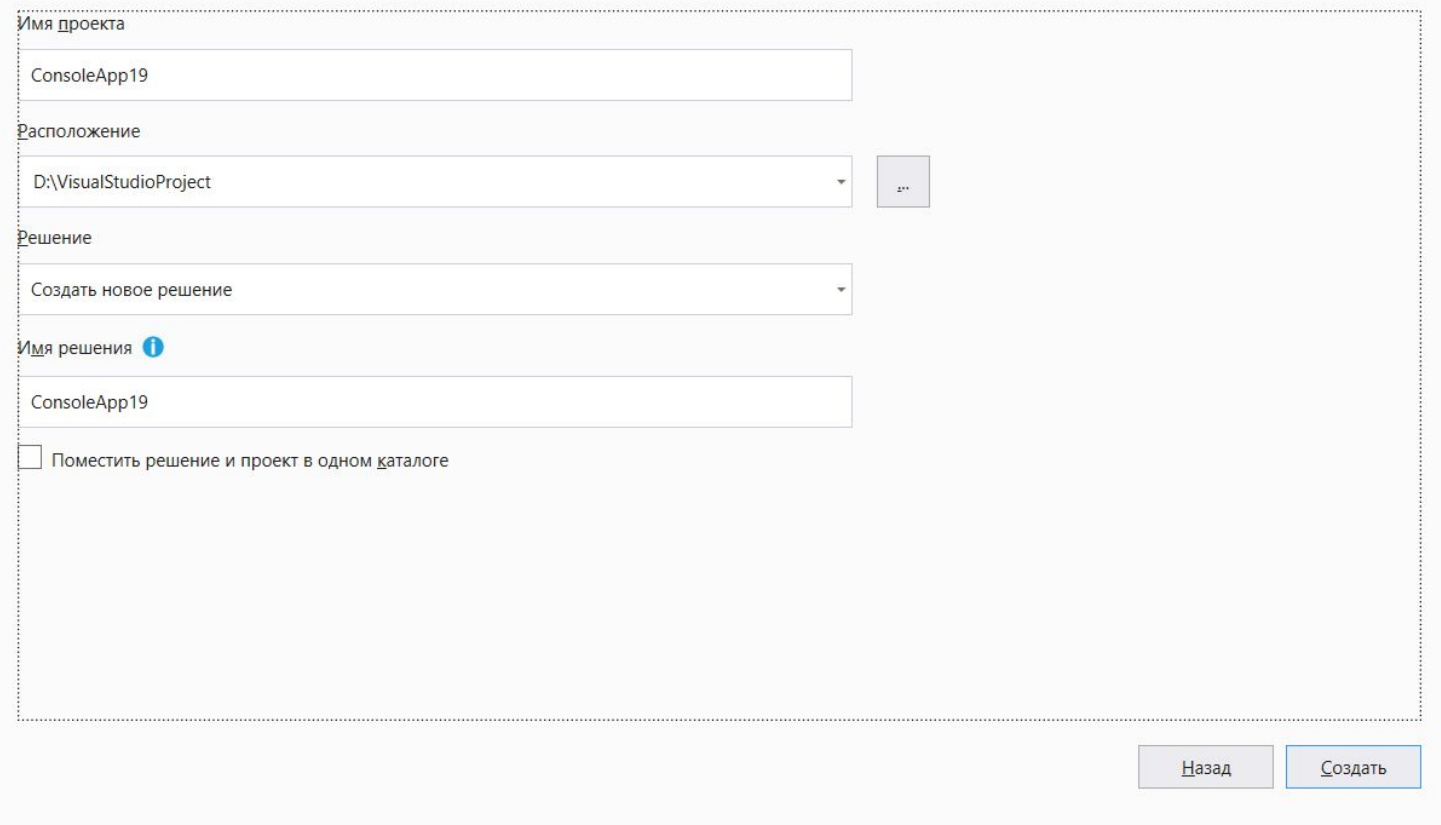

 $\times$ 

#### После того как мы нажмем кнопку  $"$ Создать", нам откроется сам проект

Готово

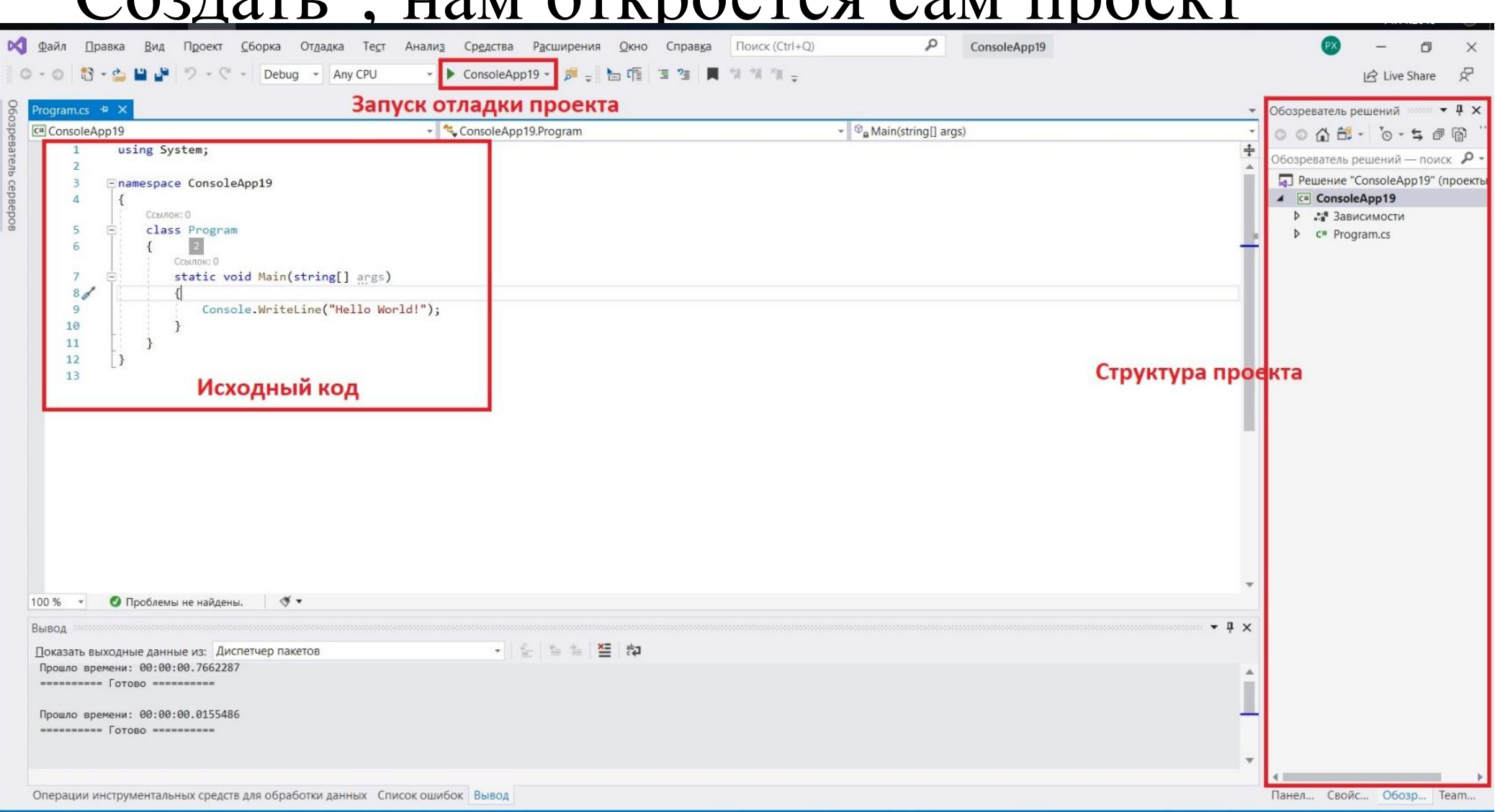

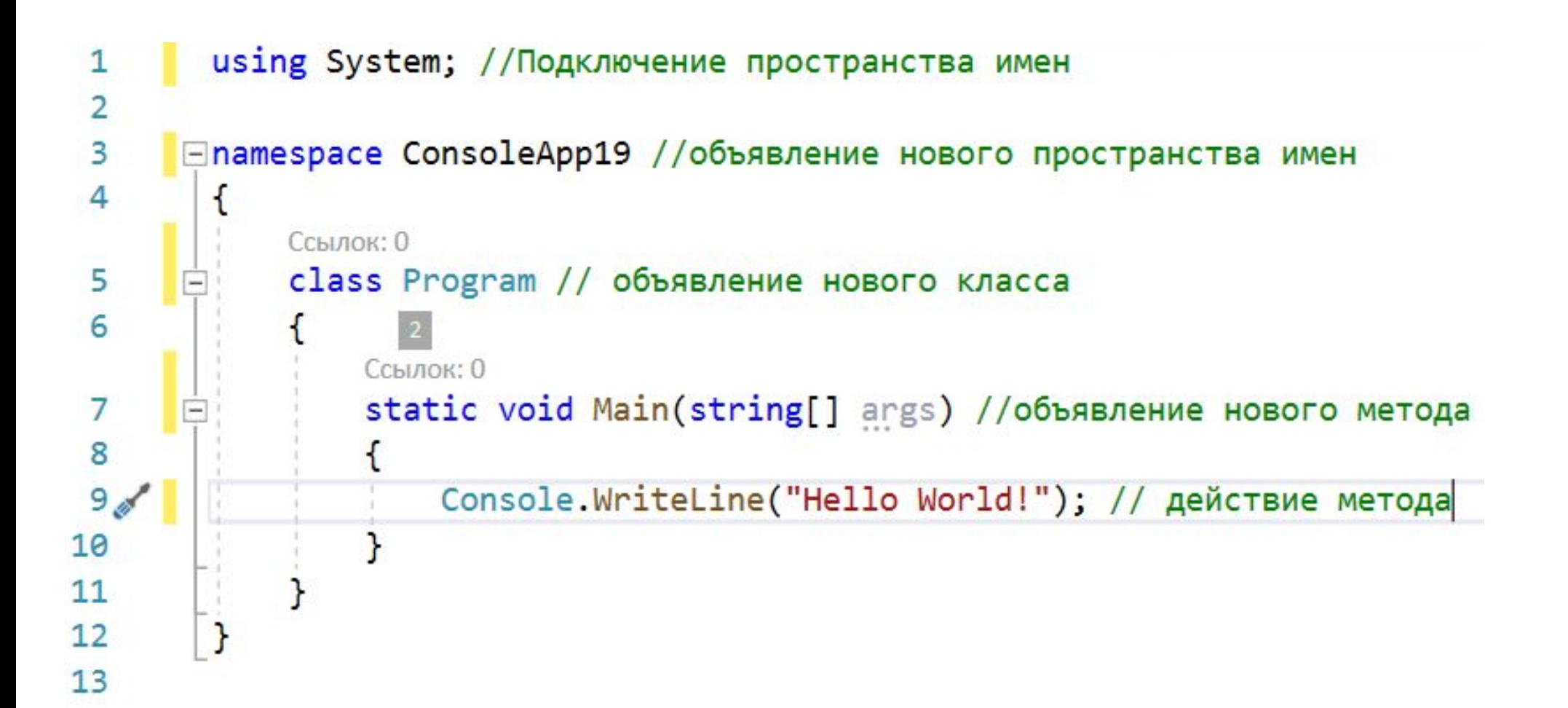

- Ключевое слово **namespace** используется для объявления области действия, которая содержит набор связанных объектов. Пространство имен можно использовать для организации элементов кода и для создания глобально уникальных типов.
- Классы являются основным типом в языке C#. Класс представляет собой структуру данных, которая объединяет в себе значения (поля) и действия (методы и другие функции-члены). Класс предоставляет определение для динамически создаваемых экземпляров класса, которые также именуются объектами. Классы поддерживают механизмы наследования и полиморфизма, которые позволяют создавать производные классы, расширяющие и уточняющие определения базовых классов. Новые классы создаются с помощью объявлений классов. Объявление класса начинается с заголовка, в котором указаны атрибуты и модификаторы класса, имя класса, базовый класс (если есть) и интерфейсы, реализуемые этим классом. За заголовком между разделителями { и } следует тело класса, в котором последовательно объявляются все члены класса.

Директива using используется в следующих трех целях:

- Для разрешения использования типов в пространстве имен, чтобы не нужно было квалифицировать использование типа в этом пространстве имен
- Для разрешения доступа к статическим членам и вложенным типам без необходимости квалифицировать доступ с помощью имени типа.
- Чтобы создать псевдоним для пространства имен или типа. Это называется директивой using static.

Ключевое слово using также используется для создания операторов using, которые помогают обеспечить правильную обработку объектов IDisposable, таких как файлы и шрифты.

## Напишем самостоятельно свое первое приложение

- •Для этого нам понадобится:
- Console.WriteLine() Вывод данных в консоль
- Console.ReadLine() Ввод данных в консоль

Так же мы будем использовать объявление переменных, рассмотрим это в будущем подробно.

```
using System; //Подключение пространства имен
      ⊡namespace ConsoleApp19 //объявление нового пространства имен
            Ссылок: 0
            class Program // объявление нового класса
                Ссылок: 0
                static void Main(string[] args) //объявление нового метода
                    Console.WriteLine("Привет создатель, как тебя зовут?");
                    string answeruser = Console.ReadLine(); //string - это строковый тип данных, asnweruser - имя переменной,
                                                              //в которой сохранится наш ответ
                    Console.WriteLine("А как ты назовешь меня?");
                    string namebot = Console, ReadLine();
14<sub>o</sub>Console.WriteLine($"Приятно познакомится {answeruser}. Меня зовут {namebot} - это ты меня так назвал.");
           \mathcal{L}\mathbf{r}16
```
2 3

4

5 6

8

9

10 11

 $12$ 

 $13$ 

15

 $17$ 

18

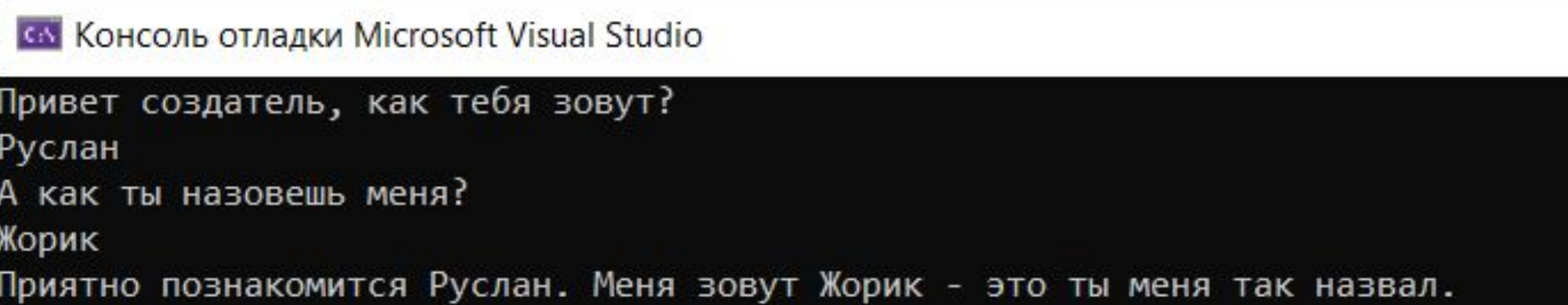

# **Поздравляю, теперь вы погружаетесь в мир разработки!**

**Примечание: Сделаю приложение к этой лекции, для тех у кого не получится сделать свой проект(для разборки ошибок)**